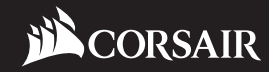

# **ML140 PRO RGB**

### **corsair.com**

EMAIL: support@corsair.com

WEB: corsair.com

BLOG: corsair.com/blog FORUM: forum.corsair.com

FACEBOOK: facebook.com/Corsair TWITTER: twitter.com/Corsair YOUTUBE: youtube.com/Corsair **5**

USA and CANADA: (510) 657-8747 | INTERNATIONAL: (888) 222-4346 | FAX: (510) 657-8748

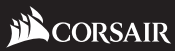

47100 Bayside Parkway • Fremont • California • 94538 • USA **MAGNETIC LEVITATION FANS WITH CUSTOMIZABLE LIGHTING MODES AND COLORS AND COLORS AND COLORS AND COLORS AND COLORS AND COLORS <b>CORSAIR MAGNETIC LEVITATION FANS WITH CUSTOMIZABLE LIGHTING MODES AND COLORS** in the United States and/or other countries. All other names and products are trademarks and property of their respective owners. Printed in China. 49-001634 AB

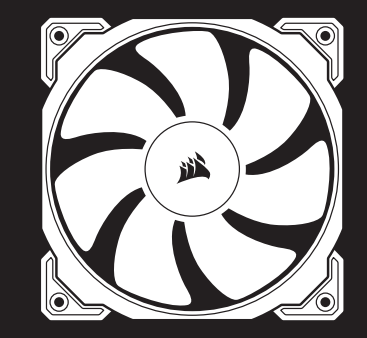

# **ML140 PRO RGB**

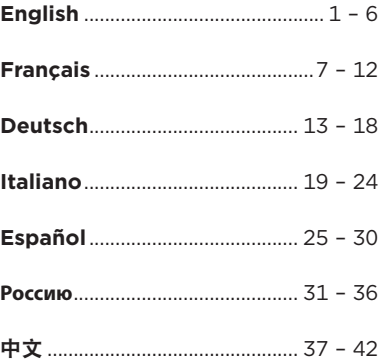

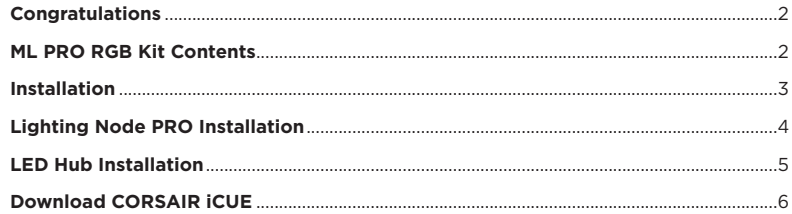

1

### **Table Of Contents** Museum and Museum and Museum and Museum and Museum and Museum and Museum and Museum and Museum and Museum and Museum and Museum and Museum and Museum and Museum and Museum and Museum and Museum and Muse

# **Congratulations**

The CORSAIR ML140 PRO RGB PWM fan combines the performance of a magnetic levitation bearing with vibrant RGB lighting. Four hub-mounted RGB LEDs output a vivid blast of light and color, making it easy to match your system's style, and with a 400 RPM to 1,200 RPM control range, it's easy to make sure your PC is seen, but not heard.

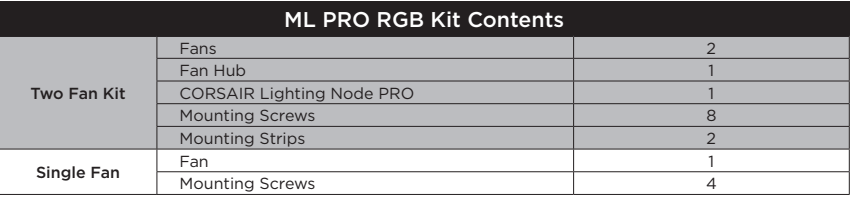

### **>** Connection Notes

- Connect the fans in sequential order from  $1 > 2 > 3 > 4 > 5 > 6.$
- Animations begin with fan 1 and proceed through fan 6.
- Any fan not connected in series will break communication and the RGB LED lighting function will not work.
- **>** Mount the fan(s) to the location of your choice in the chassis.
- **>** Find a location for the RGB LED hub that allows connection for all the fans RGB LED cables installed in your system to reach the hub.
- The CORSAIR Lighting Node PRO will also need to be plugged into the RGB LED hub for CORSAIR iCUE software control of the RGB LED lighting.

3

**>** Mount the RGB LED hub with the provided mounting strips.

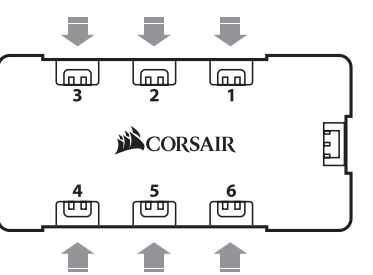

# **Installation Lighting Node PRO Installation**

- **>** Turn your system off prior to installing your Lighting Node PRO.
- **>** Find a location for the Lighting Node PRO that allows the cable to reach the RGB LED hub.
- **>** Mount the Lighting Node PRO with the provided mounting strip.
- **>** Plug the mini USB cable into the back of the Lighting Node PRO then plug the 9-pin end into an available internal USB 2.0 header in your system.
- **>** Connect the SATA power connector to any available SATA connector from your system power supply.

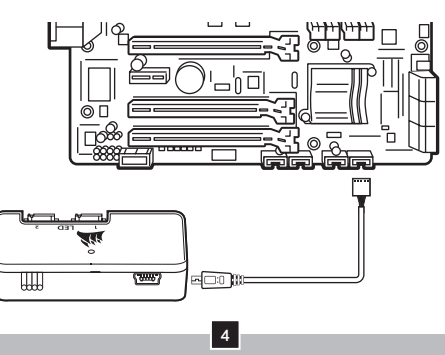

- **>** Plug the RGB LED cable into an available LED header on the Lighting Node PRO to connect the LED hub.
- **>** Connect the SATA power connector to any available SATA connector from your system power supply.

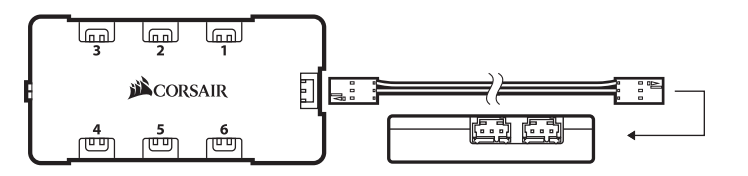

5

# **LED Hub Installation Download CORSAIR iCUE**

**>** For the full CORSAIR iCUE experience, please download our latest CORSAIR iCUE software at **www.corsair.com/downloads**.

6

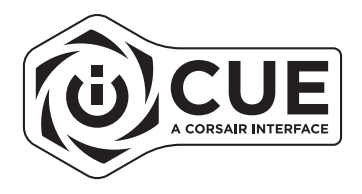

**\*** An internet connection is required for software download. CORSAIR iCUE is required for lighting control.

### **Table Des Matières**

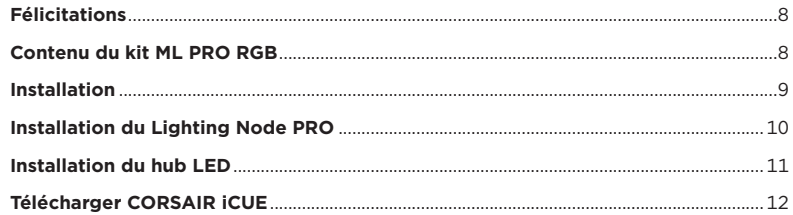

7

### ML140 PRO RGB FAN

# **Félicitations**

Le ventilateur CORSAIR ML140 PRO RGB PWM associe les performances du roulement à lévitation magnétique à un éclairage RGB intense. Les quatre LED RGB installées en hub produisent une vive explosion de lumière et de couleurs, ce qui permet d'assortir facilement le ventilateur au style de votre système. Votre PC attirera tous les regards dans le plus grand silence grâce à la plage de contrôle de 400 à 1 200 tr/min.

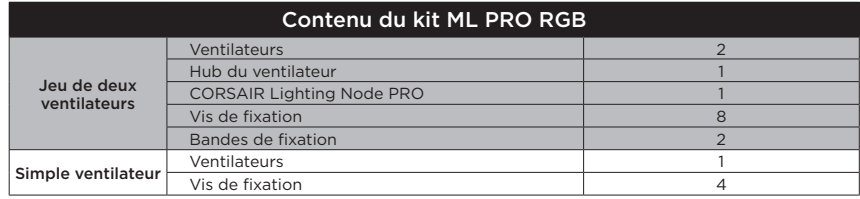

### **>** Remarques sur la connectique

- Connectez les ventilateurs dans l'ordre séquentiel : 1 > 2 > 3 > 4 > 5 > 6.
- Les animations commencent par le ventilateur n°1 et continuent jusqu'au ventilateur n°6.
- Un ventilateur non connecté en série entraînera l'arrêt de la communication et de la fonction d'éclairage LED RGB.
- **>** Montez les ventilateurs à l'emplacement de votre choix dans le châssis.
- **>** Trouvez pour le hub RGB LED un emplacement suffisamment spacieux pour connecter tous les câbles des LED RGB des ventilateurs installés dans votre système.
- Le CORSAIR Lighting Node PRO devra également être branché au hub RGB LED pour que le logiciel CORSAIR iCUE puisse contrôler l'éclairage RGB LED.
- **>** Installez le hub RGB LED à l'aide des bandes de fixation fournies.

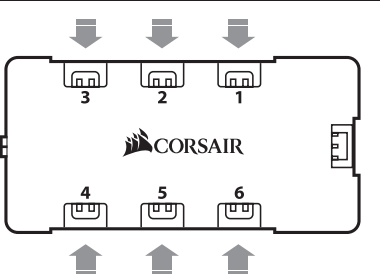

# **Installation Installation du Lighting Node PRO**

- **>** Éteignez votre système avant d'installer le Lighting Node PRO.
- **>** Trouvez un emplacement pour le Lighting Node PRO. Il doit être suffisamment spacieux pour que le câble atteigne le hub RGB LED.
- **>** Installez le Lighting Node PRO à l'aide de la bande de fixation fournie.
- **>** Branchez le câble mini-USB sur l'arrière du Lighting Node PRO, puis branchez l'extrémité à 9 broches sur un cavalier USB 2.0 interne disponible de votre système.
- **>** Connectez la fiche SATA sur une prise SATA disponible de l'alimentation de votre système.

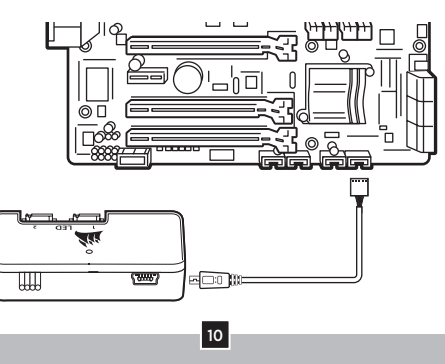

**>** Branchez le câble RGB LED sur un cavalier LED disponible sur le Lighting Node PRO pour connecter le hub LED.

11

**>** Connectez la fiche SATA sur une prise SATA disponible de l'alimentation de votre système.

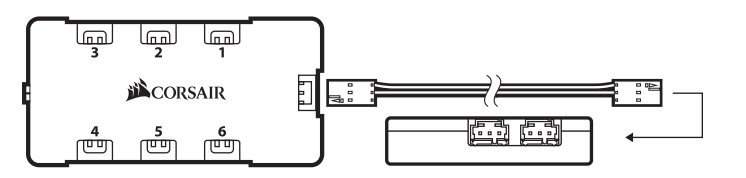

# ML140 PRO RGB FAN ML140 PRO RGB FAN

# **Installation du hub LED Télécharger CORSAIR iCUE**

**>** Pour profiter de tout le potentiel de CORSAIR iCUE, téléchargez la dernière version à l'adresse **www.corsair.com/downloads**.

12

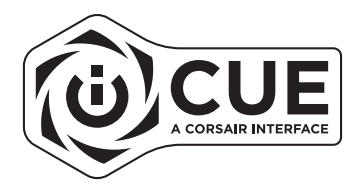

**\*** Une connexion Internet est nécessaire pour télécharger le logiciel. CORSAIR iCUE est indispensable pour contrôler l'éclairage.

### **Inhaltsverzeichnis**

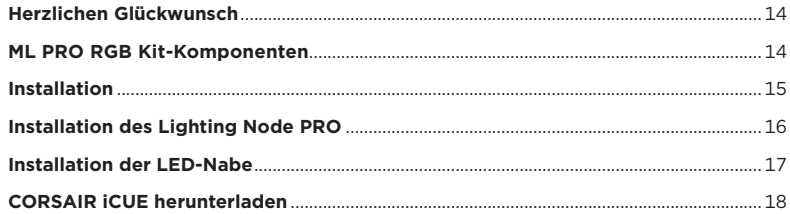

13

### ML140 PRO RGB FAN

# **Herzlichen Glückwunsch**

Der CORSAIR ML140 PRO RGB PWM-Lüfter vereint die Performance eines Magnetschwebelagers und eine lebendige RGB-Beleuchtung. Vier RGB-LEDs auf der Rotornabe sorgen für eine lebendige Beleuchtung und Farbe und erleichtern die Anpassung an den Stil Ihres Systems. Dank des Regelbereichs von 400 bis 1.200 Umdrehungen pro Minute können Sie ganz einfach sicherstellen, dass Ihr PC nur optisch auffällt, nicht akustisch.

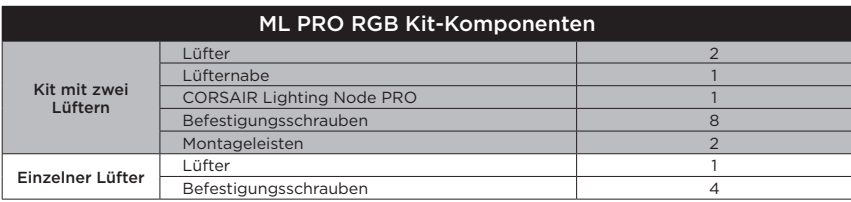

### **>** Anschlusshinweise

- Schließen Sie die Lüfter in folgender sequenzieller Reihenfolge an:  $1 > 2 > 3 > 4 > 5 > 6.$
- Die Animationen beginnen mit Lüfter 1 und fahren anschließend bis Lüfter 6 fort.
- Jeder Lüfter, der nicht in der richtigen Reihenfolge angeschlossen ist, unterbricht die Kommunikation und damit das Funktionieren der RGB-LED-Beleuchtungsfunktion.
- **>** Montieren Sie den/die Lüfter an der gewünschten Stelle im Gehäuse.
- **>** Suchen Sie eine geeignete Position für die RGB-LED-Nabe, sodass alle RGB-LED-Kabel der in Ihrem System installierten Lüfter bis zur Nabe reichen.
- Der CORSAIR Lighting Node PRO muss zur Steuerung der RGB-LED-Beleuchtung durch die CORSAIR iCUE-Software ebenfalls an der RGB-LED-Nabe angeschlossen werden.

15

**>** Montieren Sie die RGB-LED-Nabe mithilfe der mitgelieferten Montageleisten.

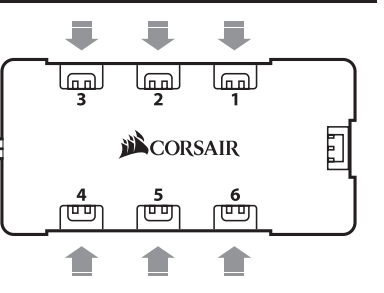

# **Installation Installation des Lighting Node PRO**

- **>** Schalten Sie Ihren Computer aus, bevor Sie den Lighting Node PRO installieren.
- **>** Finden Sie eine Position für den Lighting Node PRO, von der aus die Kabel zu der RGB-LED-Nabe geführt werden können.
- **>** Montieren Sie den Lighting Node PRO mithilfe der mitgelieferten Montageleisten.
- **>** Schließen Sie das Mini-USB-Kabel auf der Rückseite des Lighting Node PRO an und verbinden Sie das neunpolige Ende mit einem freien internen USB-2.0-Anschluss in Ihrem Computer.
- **>** Schließen Sie das SATA-Netzkabel an einem freien SATA-Anschluss am Netzteil Ihres Computers an.

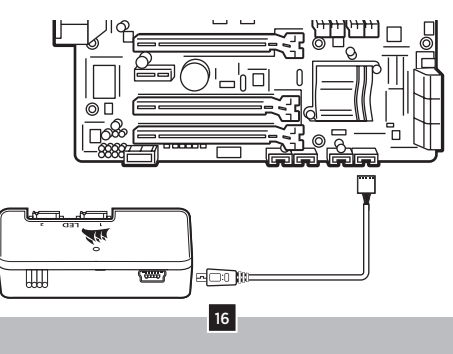

- **>** Schließen Sie das RGB-LED-Kabel an einem verfügbaren LED-Anschluss des Lighting Node PRO an, um es mit der LED-Nabe zu verbinden.
- **>** Schließen Sie das SATA-Netzkabel an einem freien SATA-Anschluss am Netzteil Ihres Computers an.

17

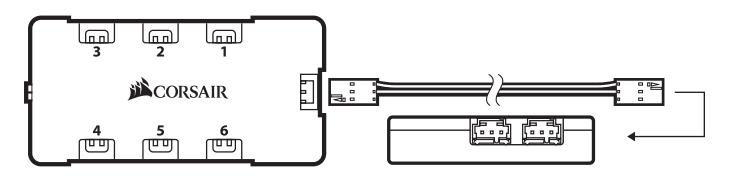

### **Installation der LED-Nabe CORSAIR iCUE herunterladen**

**>** Laden Sie für ein umfassendes CORSAIR iCUE-Erlebnis die aktuelle Version unserer CORSAIR iCUE-Software unter **www.corsair.com/downloads** herunter.

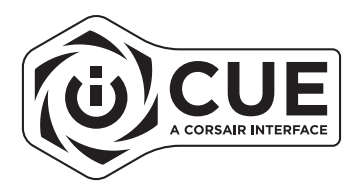

**\*** Für den Download der Software ist eine Internetverbindung erforderlich. CORSAIR iCUE ist für die Beleuchtungssteuerung erforderlich.

# **SOMMARIO**

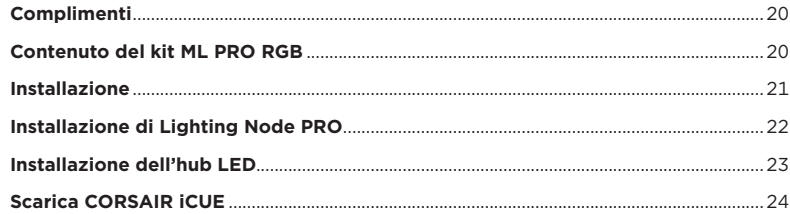

19

### ML140 PRO RGB FAN

# **Complimenti**

La ventola PWM CORSAIR ML140 PRO combina le prestazioni di una ventola a levitazione magnetica e un'illuminazione RGB vivace. I quattro LED RGB montati sull'hub emettono una vera e propria esplosione di luce e colore, per un abbinamento perfetto con lo stile del tuo sistema, così, grazie al controllo che permette di passare da 400 RPM a 1.200 RPM, puoi essere sicuro che il tuo PC si farà notare, pur essendo praticamente inudibile.

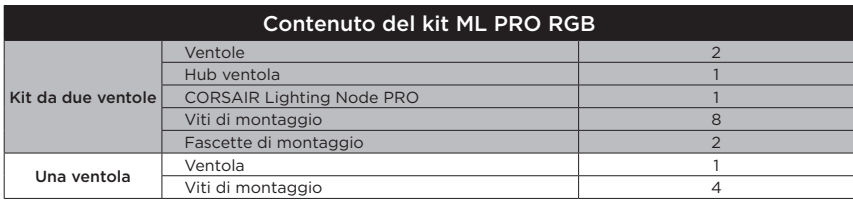

### **>** Note di cablaggio

- Collegare le ventole in ordine sequenziale  $da 1 > 2 > 3 > 4 > 5 > 6$
- Le animazioni iniziano con la ventola 1 e procedono fino alla 6.
- Qualsiasi ventola non collegata in serie interromperà la comunicazione impedendo il funzionamento dell'illuminazione a LED RGB.
- **>** Montare le ventole nella posizione preferita all'interno del telaio.
- **>** Trovare una posizione per l'hub LED RGB che consenta il collegamento di tutti i cavi RGB LED delle ventole installati nel sistema in modo che raggiunga l'hub.
- CORSAIR Lighting Node PRO dovrà anch'esso essere collegato all'hub LED RGB per il controllo dell'illuminazione LED RGB mediante il software CORSAIR iCUE.
- **>** Montare l'hub LED RGB utilizzando le fascette di montaggio fornite.

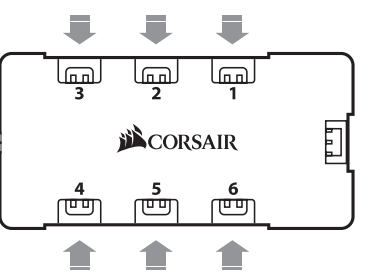

# **Installazione Installazione di Lighting Node PRO**

- **>** Spegnere il sistema prima di procedere all'installazione di Lighting Node PRO.
- **>** Trovare una posizione per Lighting Node PRO che consenta al cavo di raggiungere l'hub LED RGB.
- **>** Montare Lighting Node PRO utilizzando la fascetta di montaggio fornita.
- **>** Collegare il cavo mini USB nella parte posteriore di Lighting Node PRO, quindi collegare il cavo a 9 pin a un header USB 2.0 interno disponibile nel sistema.
- **>** Collegare il connettore di alimentazione SATA a un connettore SATA libero nell'alimentatore del sistema.

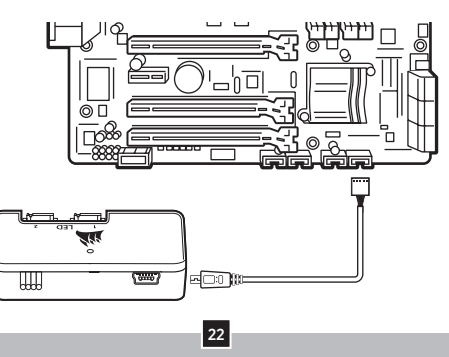

# **Installazione dell'hub LED Scarica CORSAIR iCUE**

- **>** Collegare il cavo LED RGB a qualsiasi header LED disponibile su Lighting Node PRO per collegare l'hub LED.
- **>** Collegare il connettore di alimentazione SATA a qualsiasi connettore SATA disponibile nell'alimentatore del sistema.

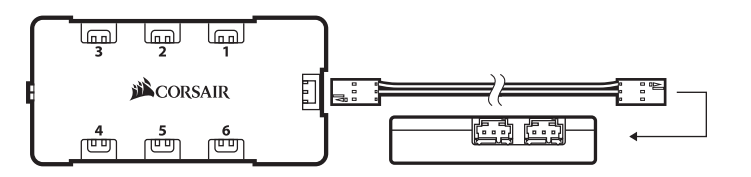

23

**>** Per sfruttare al massimo CORSAIR iCUE, scaricare l'ultima versione del software CORSAIR iCUE disponibile alla pagina **www.corsair.com/downloads**.

24

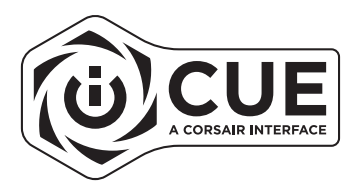

**\*** Per il download del software è richiesta una connessione Internet. CORSAIR iCUE è richiesto per il controllo dell'illuminazione.

# **Índice**

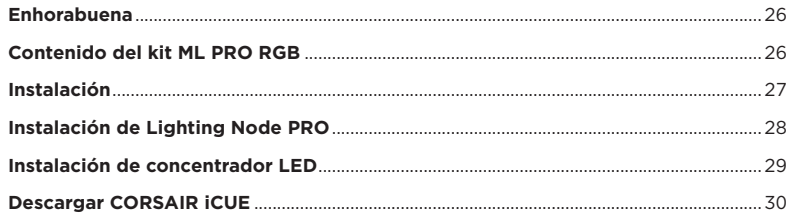

25

### ML140 PRO RGB FAN

# **Enhorabuena**

El ventilador CORSAIR ML140 PRO RGB PWM combina el rendimiento de un rodamiento de levitación magnética con iluminación brillante RGB. Los cuatro LED RGB montados en el condensador proyectan una ráfaga intensa de luz y color. Así le será más fácil combinar el estilo de su sistema. Además, gracias a un abanico de control de entre 400 y 1200 rpm, su ordenador no pasará desapercibido, pero sin hacer ruido.

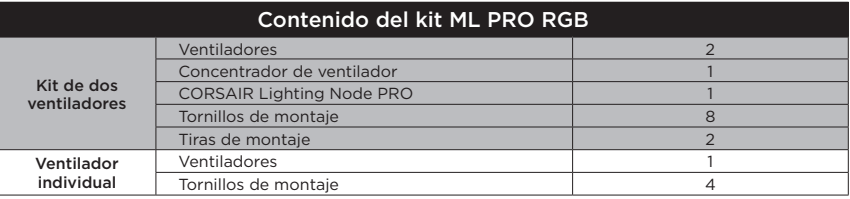

### **>** Notas sobre conexiones

- Conecte los ventiladores en orden secuencial desde  $1 > 2 > 3 > 4 > 5 > 6$ .
- Las animaciones comienzan con el ventilador 1 y continúan hasta el ventilador 6.
- Si un ventilador no está conectado en serie, interrumpirá la comunicación y la función de iluminación LED RGB no funcionará.
- **>** Monte los ventiladores en la ubicación elegida del chasis.
- **>** Encuentre una ubicación para el concentrador LED RGB que permita la conexión de todos los cables LED RGB de los ventiladores instalados en su sistema.
- CORSAIR Lighting Node PRO también deberá enchufarse al concentrador LED RGB para poder controlar la iluminación LED RGB mediante el software CORSAIR iCUE.
- **>** Monte el concentrador LED RGB con las tiras de montaje proporcionadas.

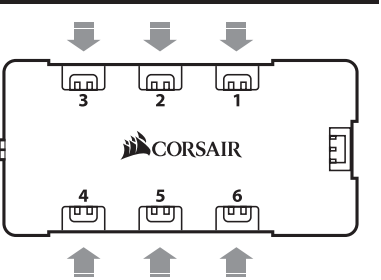

# **Instalación Instalación de Lighting Node PRO**

- **>** Apague el sistema antes de instalar el Lighting Node PRO.
- **>** Encuentre una ubicación para el Lighting Node PRO que permita que el cable llegue al concentrador LED RGB.
- **>** Monte el Lighting Node PRO con la tira de montaje proporcionada.
- **>** Enchufe el cable mini USB en la parte trasera del Lighting Node PRO y luego enchufe el extremo de 9 clavijas en un cabezal USB 2.0 interno disponible del sistema.
- **>** Conecte el conector de alimentación SATA a cualquier conector SATA disponible de la fuente de alimentación del sistema.

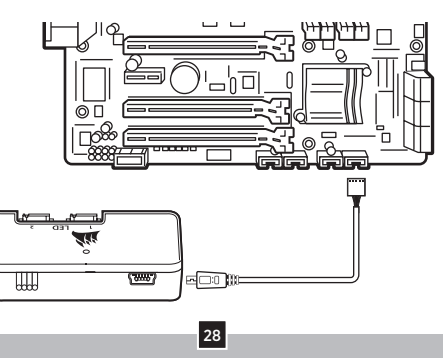

# **Instalación de concentrador LED Descargar CORSAIR iCUE**

- **>** Enchufe el cable LED RGB en un cabezal LED disponible del Lighting Node PRO para conectar el concentrador LED.
- **>** Conecte el conector de alimentación SATA a cualquier conector SATA disponible de la fuente de alimentación del sistema.

29

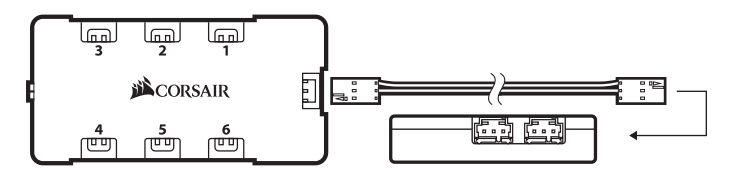

**>** Para disfrutar plenamente de la experiencia CORSAIR iCUE, descargue el software CORSAIR iCUE más reciente en **www.corsair.com/downloads**.

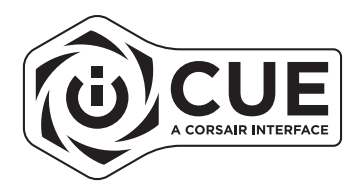

**\*** Se requiere una conexión a Internet para la descarga del software. CORSAIR iCUE es necesario para el control de iluminación.

### **Оглавление**

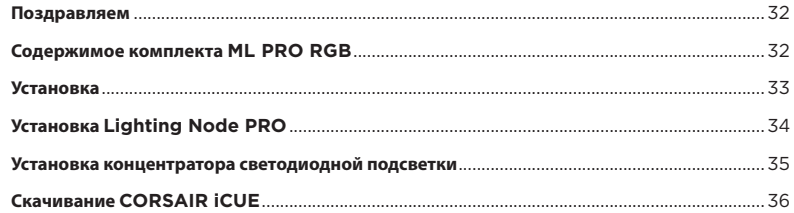

31

### ML140 PRO RGB FAN

### **Поздравляем**

ШИМ-вентилятор CORSAIR ML140 PRO RGB сочетает в себе производительность магнитного подшипника и яркую RGB-подсветку. Четыре встроенных в каркас RGB-светодиода излучают яркий цветной свет, благодаря чему вы сможете с легкостью обеспечить его соответствие стилю вашей системы, а благодаря диапазону регулировки от 400 до 1200 об/мин можно быть уверенным в том, что ваш компьютер виден, но не слышен.

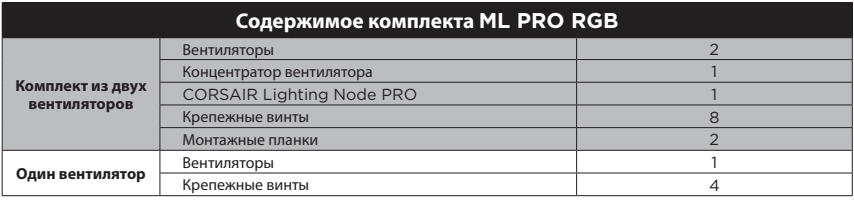

### **>** Примечания по подключению

- Подключите вентиляторы последовательно в таком порядке: 1 > 2 > 3 > 4 > 5 > 6.
- Анимации активируются в порядке с первого по шестой вентилятор.
- Если один из вентиляторов не подключен последовательно, произойдет размыкание соединения и функция светодиодной подсветки RGB работать не будет.
- **>** Установите вентиляторы внутри корпуса в выбранном месте.
- **>** Место для установки концентратора светодиодной подсветки RGB следует выбирать таким образом, чтобы длины кабелей светодиодной подсветки RGB всех вентиляторов системы хватило для подключения к нему.
- Для управления светодиодной подсветкой RGB с помощью программного обеспечения CORSAIR iCUE контроллер CORSAIR Lighting Node PRO также необходимо подключить к концентратору светодиодной подсветки RGB.
- **>** Установите концентратор светодиодной подсветки RGB с помощью монтажных планок из комплекта.

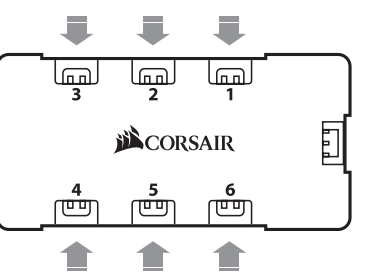

### **Установка Установка Lighting Node PRO**

- **>** Перед установкой Lighting Node PRO отключите ПК.
- **>** Расположите контроллер Lighting Node PRO таким образом, чтобы можно было подвести кабель к концентратору светодиодной подсветки RGB.
- **>** Закрепите Lighting Node PRO с помощью монтажной планки из комплекта.
- **>** Вставьте штекер Mini USB в разъем на задней панели Lighting Node PRO, потом вставьте 9-контактный штекер в разъем USB 2.0 на ПК.
- **>** Подсоедините разъем питания SATA к любому свободному разъему SATA блока питания ПК.

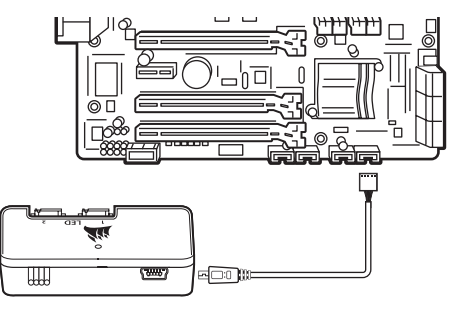

# **Установка концентратора светодиодной подсветки Скачивание CORSAIR iCUE**

- **>** Подсоедините кабель концентратора светодиодной подсветки RGB к свободному разъему с пометкой LED на Lighting Node PRO для подключения концентратора светодиодной подсветки.
- **>** Подсоедините разъем питания SATA к любому свободному разъему SATA блока питания ПК.

35

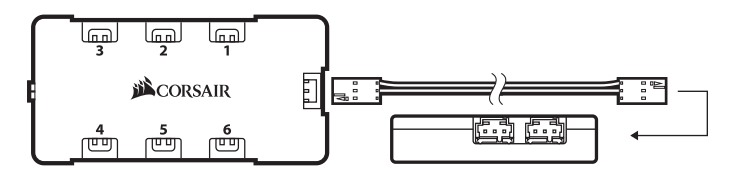

**>** Чтобы в полной мере воспользоваться возможностями CORSAIR iCUE, скачайте последнюю версию программного обеспечения CORSAIR iCUE с веб-страницы **www.corsair.com/downloads**.

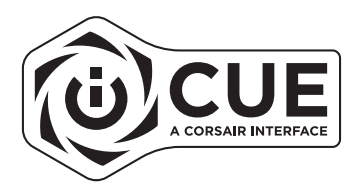

\* Для скачивания программного обеспечения требуется интернет-соединение. Для управления подсветкой требуется программное обеспечение CORSAIR iCUE.

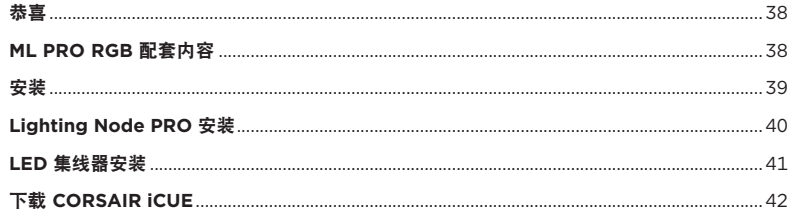

 $\boxed{37}$ 

### **ML140 PRO RGB FAN**

# 恭喜

美商海盗船 ML140 PRO RGB PWM 风扇既有磁悬浮轴承的高性能, 也有 RGB 灯光的生动色彩。 四个安装在集线器上的 RGB LED 灯散发出富有冲击力的生动光线和色彩,更能轻松匹配您的系统 风格。400 RPM 到 1,200 RPM 的转速控制范围, 让您可以看到 PC 发出的光芒且几乎听不到 噪音。

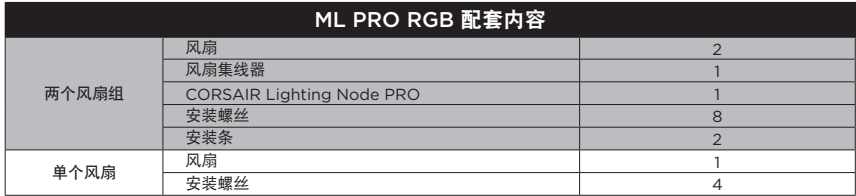

 $\begin{array}{|c|c|c|}\n\hline\n38\n\end{array}$ 

- **>** 连接注意事项
	- •风扇连接顺序为 1 > 2 > 3 > 4 > 5 > 6。
	- •动画会以风扇 1 开始并继续进行到风扇 6。

•未依序连接的风扇会中断通信, 而 RGB LED 照明功能将无法作用。

- **>** 将风扇安装到您在机箱中选择的位置。
- **>** 找出一个可让 RGB LED 集线器连接安装在系统 中的所有风扇 RGB LED 电缆且容易触及集线器 的位置。
- •CORSAIR Lighting Node PRO 也需要插入 RGB LED 集线器,让 CORSAIR iCUE 软件 控制 RGB LED 照明。
- **>** 使用随附的安装条安装 RGB LED 集线器。

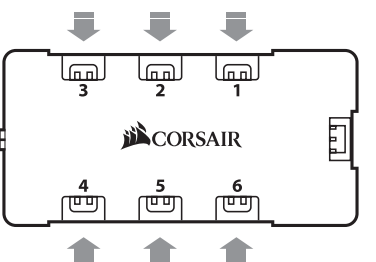

# 安装 **Lighting Node PRO** 安装

- **>** 安装 Lighting Node PRO 前先关闭您的系统。
- **>** 为 Lighting Node PRO 找出一个位置,使得电缆能接到 RGB LED 集线器。
- **>** 使用随附的安装条安装 Lighting Node PRO。
- **>** 将迷你 USB 电缆插入 Lighting Node PRO 背面,然后将 9 引脚端插入系统 可用的内部 USB 2.0 接头。
- **>** 将 SATA 电源连接器连接到系统电源的任何可用 SATA 接头。

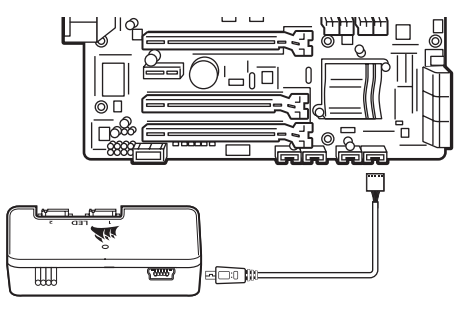

**>** 将 RGB LED 电缆插入 Lighting Node PRO 上可用的 LED 接头,以连接 LED 集线器。 **>** 将 SATA 电源连接器连接到系统电源的任何可用 SATA 接头。

41

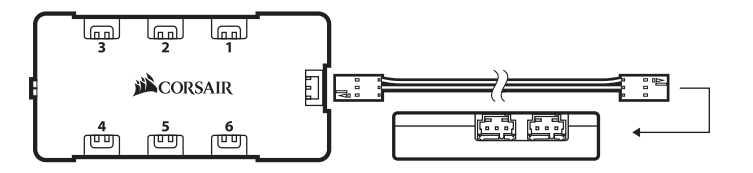

# ML140 PRO RGB FAN ML140 PRO RGB FAN

# **LED 集线器安装 下载 CORSAIR iCUE**

**>** 若要完整体验 CORSAIR iCUE,请在 **www.corsair.com/downloads**  下载新的 CORSAIR iCUE 软件。

42

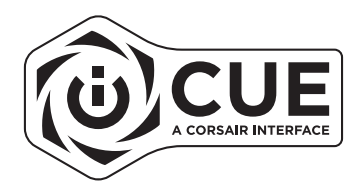

\* 下载软件需要连接 Internet。 照明控制需要 CORSAIR iCUE。